# **SONY**

4-530-437-**11**(1) (LT)

## Skaitmeninė HD vaizdo kamera

## Naudojimo vadovas

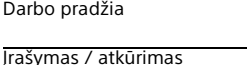

[Vaizdų įrašymas](#page-16-0)

[Vaizdo kameros tinkinimas](#page-23-0)

[Kita](#page-24-0)

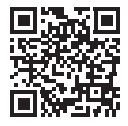

Taip pat žr. **<http://www.sony.net/SonyInfo/Support/>**

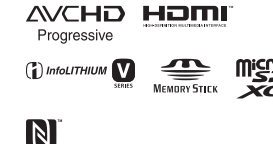

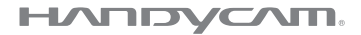

HDR-CX540/CX610E/PJ530E/PJ540/PJ540E/PJ610E

## <span id="page-1-0"></span>Perskaitykite prieš naudodami

Prieš pradėdami naudoti įrenginį, atidžiai perskaitykite šį vadovą ir išsaugokite jį, kad vėliau galėtumėte vėl peržiūrėti.

#### Savininko įrašas

Modelio ir serijos numeriai nurodyti įrenginio apačioje. Įrašykite serijos numerį žemiau pateiktoje vietoje. Šie numeriai bus reikalingi kiekvieną kartą, kai kreipsitės į "Sony" pardavėja dėl šio gaminio.

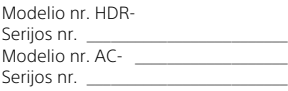

## ĮSPĖJIMAS

**Kad išvengtumėte gaisro ar elektros smūgio, 1) saugokite įrenginį nuo lietaus ir drėgmės; 2) ant įrenginio nedėkite skysčio pripildytų indų, pvz., vazų.**

**Saugokite maitinimo elementus nuo labai aukštos temperatūros, pvz., tiesioginių saulės spindulių, ugnies ir pan.**

## SVARBIOS SAUGOS INSTRUKCIJOS

IŠSAUGOKITE ŠIAS INSTRUKCIJAS. PAVOJUS – SIEKDAMI IŠVENGTI GAISRO AR ELEKTROS SMŪGIO PAVOJAUS, VISADA VADOVAUKITĖS ŠIOMIS INSTRUKCIJOMIS.

- Perskaitykite šias instrukcijas.
- Išsaugokite šias instrukcijas.
- Paisykite visų įspėjimų.
- Vykdykite visas instrukcijas.
- Nenaudokite šio įrenginio prie vandens.
- Valykite tik sausa pašluoste.
- Neužblokuokite ventiliacijos ertmių. Montuokite vadovaudamiesi gamintojo instrukcijomis.
- Nemontuokite prie šilumos šaltinių, pvz., radiatorių, šildytuvų, viryklių ar kitų šilumą generuojančių prietaisų (įskaitant stiprintuvus).
- Paisykite poliarizuoto arba įžeminto tipo kištuko saugos reikalavimų. Poliarizuotas kištukas turi du kontaktus, kurių vienas yra platesnis už kitą. Įžeminto tipo kištukas turi du kontaktus, o trečiasis skirtas įžeminti. Platusis arba įžeminimo kontaktas sumontuotas dėl jūsų saugumo. Jei pateiktas kištukas netelpa į lizdą, pasitarkite su elektriku dėl pasenusio lizdo keitimo.
- Apsaugokite maitinimo laidą (ypač prie kištukų, kištukinių lizdų ir išėjimo iš aparato vietoje), kad ant jo nebūtų vaikštoma arba kad jis nebūtų prispaustas.
- Naudokite tik gamintojo nurodytus priedus.
- Dėkite tik ant gamintojo nurodyto arba su aparatu parduodamo staliuko su ratukais, stovo, trikojo, laikiklio arba stalo. Naudodami staliuką su ratukais būkite atsargūs, kad judinamas su ant jo uždėtu įrenginiu neapvirstų ir nesužeistumėte.

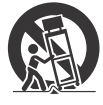

- Žaibuojant arba jei ilgą laiką nenaudojate įrenginio, jį atjunkite.
- Dėl bet kokių remonto darbų kreipkitės į kvalifikuotus techninės priežiūros specialistus. Remontas reikalingas įrenginiui sugedus, pvz., jei pažeistas maitinimo tiekimo laidas arba kištukas, į įrenginį pateko skysčio arba įkrito objektų, įrenginys sulijo arba sudrėko, neveikia įprastai arba nukrito.
- Jei kištukas netelpa į maitinimo lizdą, naudokite kištuko adapterį.

## DĖMESIO

#### **Maitinimo elementų pakuotė**

Netinkamai naudojama maitinimo elementų pakuotė gali sprogti, užsidegti arba galima patirti cheminį nudegimą. Atsižvelkite į toliau pateiktus perspėjimus.

- Neardykite maitinimo elementų pakuotės.
- Nesutraiškykite maitinimo elementų pakuotės ir saugokite ją nuo smūgių: nedaužykite, nenumeskite ir nelipkite ant jos.
- Venkite trumpojo jungimo ir saugokite, kad jokie metaliniai daiktai nesiliestų prie maitinimo elementų jungčių.
- Maitinimo elementų nelaikykite aukštesnėje nei 60 °C (140 °F) temperatūroje, pvz., tiesioginiuose saulės spinduliuose arba saulėkaitoje stovinčiame automobilyje.
- Nedeginkite elementų.
- Jei ličio jonų maitinimo elementai pažeisti arba iš jų liejasi skystis, nelaikykite jų.
- Įkraukite maitinimo elementus originaliu "Sony" maitinimo elementų krovikliu arba įrenginiu, kuriuo galima įkrauti maitinimo elementus.
- Neleiskite mažiems vaikams laikyti maitinimo elementų pakuotės.
- Maitinimo elementų pakuotė turi būti sausa.
- Pakeiskite maitinimo elementus tokiais pačiais arba atitinkamo, "Sony" rekomenduojamo tipo elementais.
- Išmeskite panaudotą maitinimo elementų pakuotę laikydamiesi instrukcijų.

#### **Kintamosios srovės adapteris**

Nenaudokite kintamosios srovės adapterio padėję siauroje vietoje, pvz., tarp sienos ir baldų. Kintamosios srovės adapterį prijunkite prie artimiausio sieninio lizdo. Jei įvyko įrenginio gedimas, nedelsdami atjunkite kintamosios srovės adapterį nuo sieninio lizdo. Net jei vaizdo kamera išjungta, tačiau yra prijungta prie sieninio lizdo per kintamosios srovės adapterį, į ją vis tiek tiekiamas kintamosios srovės maitinimas.

Dėl pernelyg stipraus iš ausinių sklindančio garso galite sugadinti klausą.

### Informacija klientams iš Europos

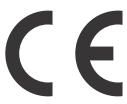

Šiuo dokumentu "Sony Corporation" pareiškia, kad ši įranga atitinka esminius Direktyvos 1999/5/EB reikalavimus ir kitas taikytinas nuostatas. Daugiau informacijos žr. pateiktu URL adresu: <http://www.compliance.sony.de/>

#### **Pastaba klientams šalyse, kuriose taikomos ES direktyvos**

Gamintojas: "Sony Corporation", 1-7-1 Konan Minato-ku, Tokijas, 108-0075 Japonija Padalinys, atsakingas už gaminio atitiktį ES reikalavimams: "Sony Deutschland GmbH",

#### **LT** 4 Tiedeninger Strasse or,<br>4 70327 Stuttgart, Vokietija Hedelfinger Strasse 61,

#### **Pastaba**

Jei dėl statinės elektros arba elektromagnetinių reiškinių nutrūko (nepavyko) duomenų perdavimas, iš naujo paleiskite programą arba atjunkite ir vėl prijunkite ryšio kabelį (USB ir pan.).

Gaminys patikrintas ir nustatyta, kad jis atitinka Elektromagnetinio suderinamumo (EMS) reglamente apibrėžtas normas, taikomas naudojant trumpesnius nei 3 m (9,8 pėd.) jungiamuosius kabelius.

Tam tikro dažnio elektromagnetiniai laukai gali paveikti įrenginio vaizdą ir garsą.

 **Išeikvotų maitinimo elementų ir nebereikalingos elektros bei elektroninės įrangos išmetimas (taikoma Europos Sąjungoje ir kitose Europos šalyse, kuriose yra atskiros surinkimo sistemos)**

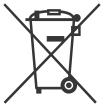

Šis ant gaminio, maitinimo elemento arba jo pakuotės esantis simbolis reiškia, kad gaminio ir maitinimo elemento

negalima išmesti kaip buitinių atliekų. Ant kai kurių maitinimo elementų kartu su šiuo simboliu gali būti nurodytas ir cheminio elemento simbolis. Gyvsidabrio (Hg) arba švino (Pb) cheminių elementų simboliai nurodomi, kai maitinimo elemente yra daugiau nei 0,0005 % gyvsidabrio arba daugiau nei 0,004 % švino. Tinkamai išmesdami gaminius ir maitinimo elementus saugote aplinką ir žmonių sveikatą. Perdirbant medžiagas tausojami gamtiniai ištekliai.

Jei dėl saugumo, veikimo ar duomenų vientisumo priežasčių gaminiams reikalingas nuolatinis ryšys su integruotu maitinimo elementu, maitinimo elementą gali pakeisti tik kvalifikuotas techninės priežiūros specialistas. Kad maitinimo elementas ir elektros bei elektrotechnikos įranga būtų tinkamai utilizuoti, panaudotus gaminius pristatykite į elektros ir elektroninės įrangos surinkimo punktą, kad vėliau jie būtų perdirbti. Informacijos dėl kitų maitinimo elementų rasite skyriuje, kuriame aprašoma, kaip saugiai iš gaminio išimti maitinimo elementą. Maitinimo elementus atiduokite į panaudotų baterijų surinkimo punktą, kad vėliau jie būtų perdirbti. Jei reikia išsamesnės informacijos apie šio gaminio ar maitinimo elemento perdirbimą, kreipkitės į vietos valdžios instituciją, buitinių atliekų šalinimo tarnybą arba į parduotuvės, kurioje įsigijote šį gaminį arba maitinimo elementą, darbuotoją.

## <span id="page-5-1"></span><span id="page-5-0"></span>Daugiau informacijos apie vaizdo kamerą ("Žinynas")

"Žinynas" yra pateiktas internete. Jame rasite išsamias daugelio vaizdo kameros funkcijų naudojimo instrukcijas.

1 Prisijunkite prie "Sony" pagalbos puslapio.

[http://www.sony.net/](http://www.sony.net/SonyInfo/Support/) SonyInfo/Support/

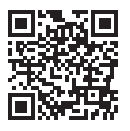

- 2 Pasirinkite savo šalį arba regioną.
- 3 Pagalbos puslapyje raskite turimos vaizdo kameros modelio pavadinimą.
	- Vaizdo kameros modelio pavadinimas nurodytas įrenginio apačioje.

## Turinys

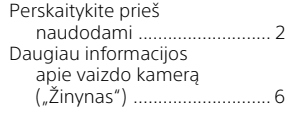

## **[Darbo pradžia .............. 7](#page-6-1)**

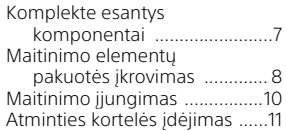

## **Įrašymas /**

### **[atkūrimas ................... 12](#page-11-1)**

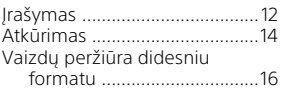

## **[Vaizdų įrašymas ......... 17](#page-16-1)**

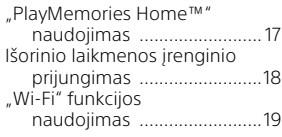

## **Vaizdo kameros**

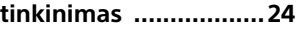

- [Meniu naudojimas .................. 24](#page-23-2)
- **[Kita ............................. 25](#page-24-1)**

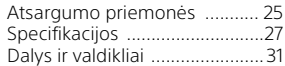

## <span id="page-6-2"></span><span id="page-6-1"></span><span id="page-6-0"></span>Komplekte esantys komponentai

Skliausteliuose ( ) nurodytas pateiktų komponentų kiekis.

- Vaizdo kamera (1)
- Kintamosios srovės adapteris (1)

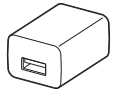

Kintamosios srovės adapterio forma skiriasi atsižvelgiant į šalį / regioną.

• USB jungties kabelis (1)

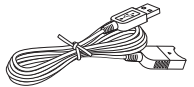

USB jungties kabelis yra skirtas naudoti tik su vaizdo kamera. Naudokite šį kabelį, kai įmontuotas vaizdo kameros USB kabelis yra per trumpas.

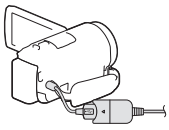

• HDMI kabelis (1)

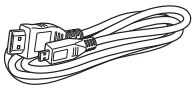

• Įkraunamų maitinimo elementų pakuotė NP-FV50 (1)

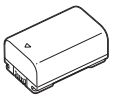

• Naudojimo vadovas (šis vadovas) (1)

## <span id="page-7-1"></span><span id="page-7-0"></span>Maitinimo elementų pakuotės įkrovimas

1 Uždarydami LCD monitorių išjunkite vaizdo kamerą ir išimkite maitinimo elementų pakuotę.

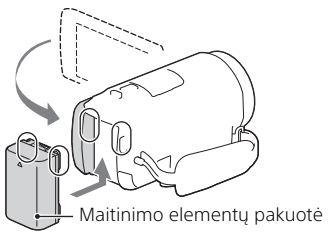

2 Ištraukite įmontuotą USB kabelį.

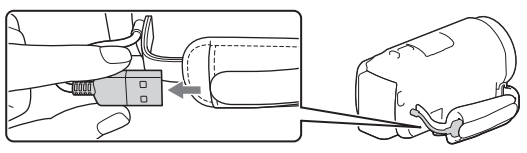

3 USB jungties kabeliu sujunkite kintamosios srovės adapterį ir vaizdo kamerą, tada kintamosios srovės adapterį įjunkite į sieninį maitinimą lizdą.

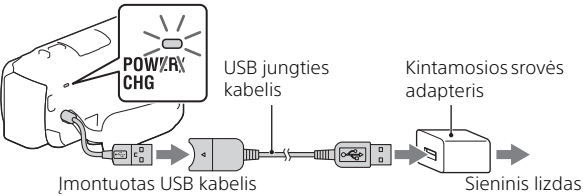

- POWER/CHG (įkrovimo) lemputė užsidega oranžine spalva.
- Kai maitinimo elementų pakuotė visiškai įkrauta, POWER/CHG (įkrovimo) lemputė išsijungia. atjunkite USB jungties kabelį nuo vaizdo kameros.
- Kintamosios srovės adapterio forma skiriasi atsižvelgiant į šalį / regioną.

• Prieš išimdami maitinimo elementų pakuotę, išjunkite vaizdo kamerą.

## **Maitinimo elementų krovimas naudojant kompiuterį**

Išjunkite vaizdo kamerą ir prijunkite ją prie veikiančio kompiuterio naudodami įmontuotą USB kabelį.

## **Kaip naudoti vaizdo kamerą, įjungtą į sieninį lizdą**

Prijunkite vaizdo kamerą prie sieninio lizdo tokiu pačiu būdu, kaip nurodyta "Maitinimo elementų pakuotės krovimas".

- Idėkite maitinimo elementų pakuote į vaizdo kamerą.
- Maitinimo elementų pakuotė gali būti išeikvota, nors vaizdo kamera prijungta prie sieninio lizdo.

## <span id="page-9-0"></span>Maitinimo įjungimas

1 Atidarykite vaizdo kameros LCD monitorių ir įjunkite maitinimą.

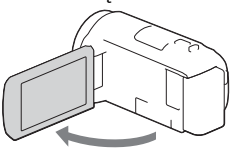

2 Vykdydami LCD monitoriuje rodomas instrukcijas, pasirinkite kalbą, geografinę sritį, Daylight Savings arba Summer Time, datos formatą ir datą bei laiką.

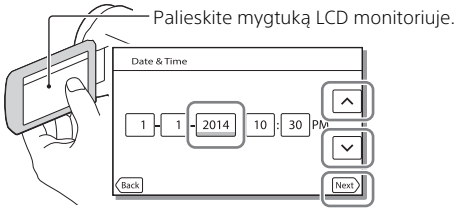

- Norėdami pereiti į kitą puslapį, palieskite [Next].
- Norėdami išjungti maitinimą, uždarykite LCD monitorių.
- Norėdami dar kartą nustatyti datą ir laiką, pasirinkite  $[Setup] \rightarrow [G]$  Clock Settings]  $\rightarrow [Date &$  Time Setting.
- $\bullet$  Norėdami išjungti veikimo garsą, pasirinkite  $\boxed{\text{MENU}} \rightarrow \boxed{\text{Setup}} \rightarrow$  $\Box$  General Settings]  $\rightarrow$  [Beep]  $\rightarrow$  [Off].

## <span id="page-10-1"></span><span id="page-10-0"></span>Atminties kortelės įdėjimas

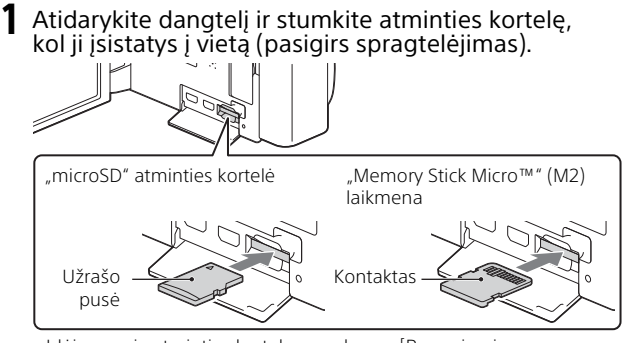

- Darbo pradžia Darbo pradžia
- Įdėjus naują atminties kortelę parodomas [Preparing image database file. Please wait.] ekranas. Palaukite, kol jis išsijungs.
- Atminties kortelę laikykite tiesiai ir kiškite nurodyta kryptimi, kad vaizdo kamera ją atpažintų.
- Norėdami pasirinkti atminties kortelę kaip įrašymo laikmeną, pasirinkite  $[\overline{\text{MENU}}] \rightarrow [\text{Setup}] \rightarrow [\text{Media Settings}] \rightarrow [\text{Media Select}] \rightarrow$ [Memory Card]. (HDR-CX540/CX610E/PJ540/PJ540E/PJ610E)
- Norėdami išimti atminties kortelę, atidarykite dangtelį ir šiek tiek paspauskite atminties kortelę.

### **Atminties kortelės, tinkamos naudoti su šia vaizdo kamera**

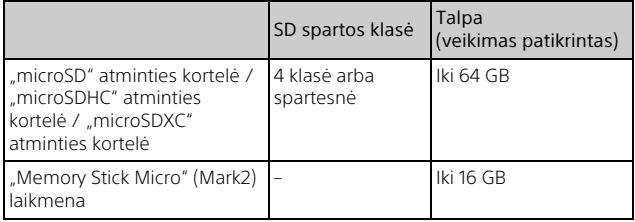

## <span id="page-11-2"></span><span id="page-11-1"></span><span id="page-11-0"></span>Įrašymas

## <span id="page-11-3"></span>Filmų įrašymas

1 Norėdami pradėti įrašyti, atidarykite LCD monitorių ir paspauskite mygtuką START/STOP.

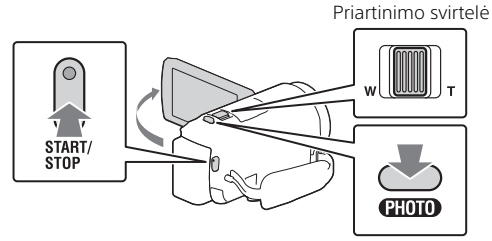

- Norėdami sustabdyti įrašymą, dar kartą paspauskite mygtuką START/STOP.
- Įrašydami filmą galite užfiksuoti ir nuotraukas paspausdami PHOTO (dvigubas fiksavimas).
- Pagal numatytuosius nustatymus filmai vienu metu įrašomi HD ir MP4 formatu (dvigubas vaizdo įrašymas). MP4 formatas patogus naudoti atkuriant filmus išmaniuoju telefonu, įkeliant juos į tinklą ar į žiniatinklį.
- Vaizdo kameros keletą sekundžių nenaudojant LCD monitoriuje rodomi elementai išjungiami. Norėdami, kad elementai vėl būtų parodyti, palieskite bet kurią LCD monitoriaus vietą, išskyrus mygtukus.
- Filmavimo režimu LCD monitoriuje galite matyti, koks laikmenos įrašymo laikas.
- Norėdami pakeisti įrašomų filmų vaizdo kokybę, pasirinkite MENU) →  $[Image Quality/Size] \rightarrow [HintREC Mode].$

<span id="page-12-0"></span>Atidarykite LCD monitorių ir pasirinkite  $[MODE] \rightarrow$ **o** (nuotrauka).

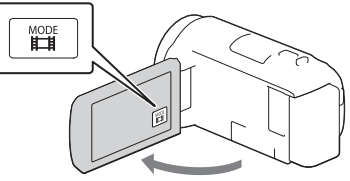

2 Norėdami pakoreguoti židinį, švelniai spauskite PHOTO, tada nuspauskite iki galo.

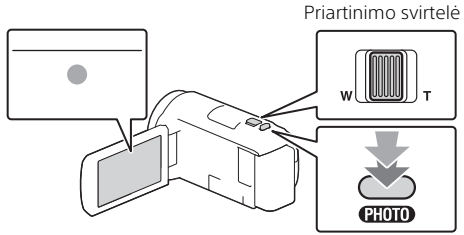

• Jei židinys nustatytas tinkamai, LCD monitoriuje rodomas AE/AF užrakto indikatorius.

## <span id="page-13-1"></span><span id="page-13-0"></span>Atkūrimas

Atidarykite LCD monitorių ir paspauskite vaizdo kameros mygtuką (peržiūrėti vaizdus), kad ji pradėtų veikti atkūrimo režimu.

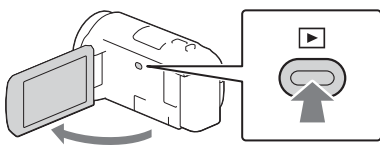

**2** Paspausdami  $\lceil \cdot \rceil / \lceil \cdot \rceil$  norimą sceną perkelsite į centrą, o tada pasirinkite paveikslėlyje apibrėžtą  $($ ①) dalį.

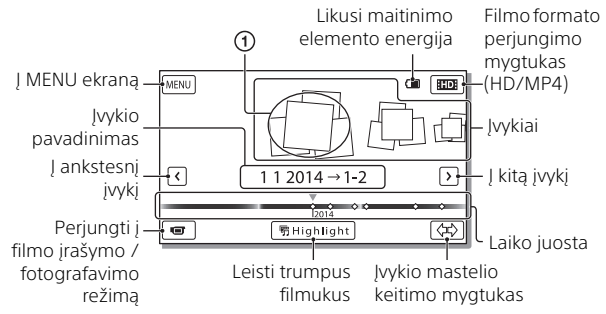

## 3 Pasirinkite vaizdą.

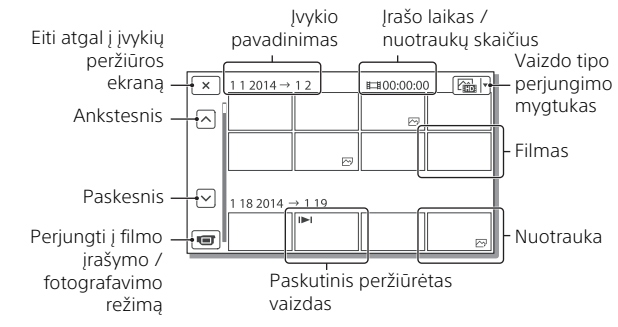

### **Atkūrimo operacijos**

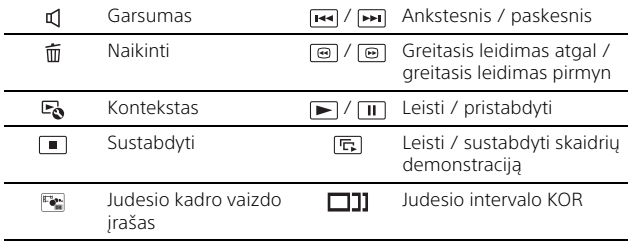

### **Kaip pasirinkti norimo leisti, redaguoti ar kopijuoti į kitus įrenginius filmo formatą**

2 veiksmu LCD monitoriaus viršuje dešinėje pasirinkite **HDI → ED HD Quality** arba [ MP4].

## <span id="page-15-0"></span>Vaizdų peržiūra didesniu formatu

## Vaizdo kameros prijungimas prie TV

1 Vieną pridėto HDMI kabelio galą įjunkite į vaizdo kameros HDMI OUT lizdą, o kitą į TV HDMI IN lizdą.

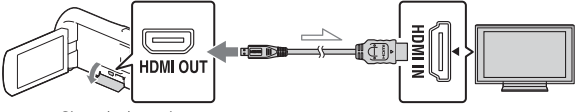

 $\sim$  Signalo kryptis

• Jei TV nėra HDMI lizdo, sujunkite vaizdo kameros kelių kontaktų / mikro USB jungtį su TV vaizdo / garso įvesties lizdu naudodami AV kabelį (parduodamas atskirai).

### <span id="page-15-1"></span>Įmontuoto projektoriaus naudojimas (HDR-PJ530E/PJ540/PJ540E/PJ610E)

- Paspauskite mygtuką PROJECTOR [\(31 psl.\).](#page-30-1)
- 2 Pasirinkite [Image Shot on This Device].
- 3 Vykdykite LCD monitoriuje pateikiamus nurodymus, tada pasirinkite [Project].

Priartinimo svirtelė / PHOTO\*2 PROJECTOR FOCUS svirtelė\*1**CHOIO** 

<sup>\*1</sup> Sureguliuokite suprojektuoto vaizdo židinį.<br><sup>\*2</sup> Norėdami perkelti pasirinkimo rėmelį, kuris rodomas

suprojektuotame vaizde, į kitą vietą naudokite priartinimo svirtelę, tada paspauskite mygtuką PHOTO.

## <span id="page-16-2"></span><span id="page-16-1"></span><span id="page-16-0"></span>"PlayMemories Home™" naudojimas

## Ką galite nuveikti naudodami "PlayMemories Home"

Naudodami "PlayMemories Home" galite importuoti filmus ir nuotraukas į savo kompiuterį ir naudoti pagal savo poreikius.

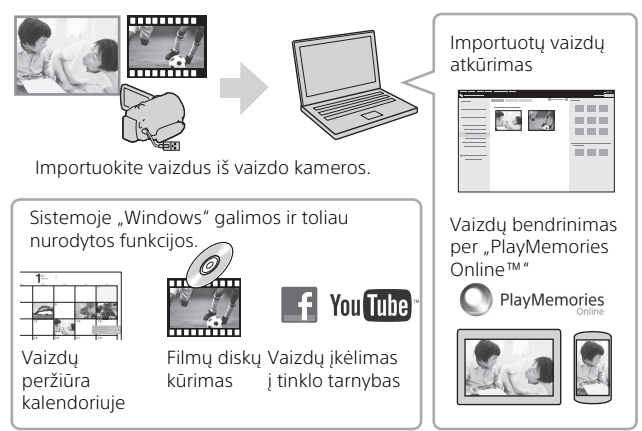

## **Kaip atsisiųsti "PlayMemories Home"**

"PlayMemories Home" galima atsisiųsti naudojant toliau pateiktą URL. <www.sony.net/pm/>

### **Kaip patikrinti kompiuterio sistemą**

Kompiuterio programinės įrangos reikalavimus galite peržiūrėti toliau pateiktu URL adresu. <www.sony.net/pcenv/>

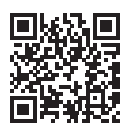

## <span id="page-17-0"></span>Išorinio laikmenos įrenginio prijungimas

## **Išorinis laikmenos įrenginys**

Įjunkite išorinį laikmenos įrenginį į vaizdo kameros kelių kontaktų / mikro USB jungtį naudodami VMC-UAM2 USB adapterio kabelį (parduodamas atskirai).

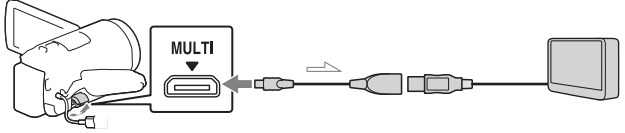

• Nukopijuoti filmai yra didelės raiškos vaizdo kokybės. (HD).

## **Įrašymo įrenginys be USB lizdo**

Prijunkite įrašymo įrenginį prie vaizdo kameros kelių kontaktų / mikro USB jungties naudodami AV kabelį (parduodamas atskirai).

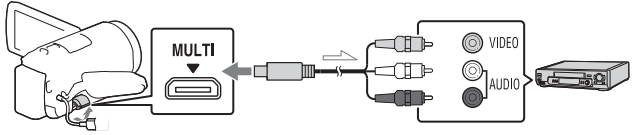

• Nukopijuoti filmai yra standartinės raiškos vaizdo kokybės.

Signalo kryptis

## <span id="page-18-0"></span>"Wi-Fi" funkcijos naudojimas

### "PlayMemories Mobile™" įdiegimas išmaniajame telefone

Norėdami rasti naujausios informacijos ir daugiau informacijos apie "PlayMemories Mobile" funkcijas, apsilankykite toliau nurodytu URL.

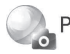

PlayMemories

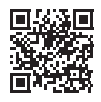

<http://www.sony.net/pmm/>

## **Android OS**

Jdiekite "PlayMemories Mobile" iš "Google play".

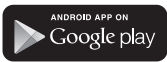

• Norint naudoti vienu palietimu valdomas funkcijas (NFC) reikia "Android 4.0" ar naujesnės versijos.

## **iOS**

Jdiekite "PlayMemories Mobile" iš "App Store".

> Available on the iPhone **App Store**

• Vienu palietimu valdomų funkcijų (NFC) naudojant "iOS" nėra.

#### **Pastabos**

- Jei "PlayMemories Mobile" jau įdiegta išmaniajame telefone, atnaujinkite ją įdiegdami naujausią programinės įrangos versiją.
- Negarantuojama, kad čia aprašyta "Wi-Fi" funkcija veiks visuose išmaniuosiuose telefonuose ir planšetėse.
- Vaizdo kameroje "Wi-Fi" funkcijos naudoti negalima, kai kamera prijungta prie viešojo belaidžio LAN.
- Norint naudoti vaizdo kameros vienu palietimu valdomas funkcijas (NFC), reikia NFC funkciją palaikančio išmaniojo telefono arba planšetės.
- Ateityje leidžiant naujesnes versijas naudojimo būdai ir rodomi ekranai gali būti be įspėjimo keičiami.

### <span id="page-19-0"></span>MP4 filmų ir nuotraukų perkėlimas į išmanųjį telefoną

- **Vienu palietimu valdomas ryšys naudojant NFC palaikantį "Android"**
- 1 Išmaniajame telefone pasirinkite [Settings], tada pasirinkite [More...] ir patikrinkite, ar ijungtas [NFC].

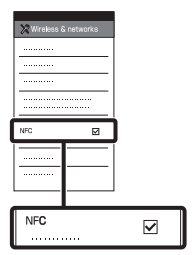

- 2 Vaizdo kameroje atkurkite vaizdą, kurį norite nusiųsti į išmanųjį telefoną.
	- Galite perkelti tik MP4 filmus ir nuotraukas.

3 Prilieskite vaizdo kamerą prie išmaniojo telefono.

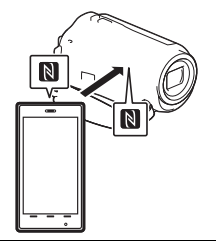

### **Pastabos**

- Prieš taip padarydami atšaukite miego režimą ar atrakinkite ekraną.
- Isitikinkite, kad vaizdo kameros LCD monitoriuje ir išmaniojo telefono ekrane rodoma  $\blacksquare$ .
- Vaizdo kamera turi būti priliesta prie išmaniojo telefono ir jos negalima judinti, kol paleidžiama "PlayMemories Mobile" (1–2 sek.).
- Jei vaizdo kameros nepavyksta prijungti prie išmaniojo telefono naudojant NFC, žr. "Prisijungimas [nenaudojant NFC" \(21 psl.\).](#page-20-0)

### <span id="page-20-0"></span> **Prisijungimas nenaudojant NFC**

1 Paspauskite mygtuką (peržiūrėti vaizdus), tada pasirinkite  $[Edit/Copy] \rightarrow [Send to]$ Smartphone]  $\rightarrow$  [Select on This Device  $\rightarrow$  vaizdo tipas.

2 Pasirinkite norimą perkelti vaizdą, pažymėkite jį varnele  $(\blacktriangledown)$  ir pasirinkite  $\lceil \circ \kappa \rceil \rightarrow$ OK .

• Kai bus pateikti SSID ir slaptažodis, prie vaizdo kameros bus galima prisijungti naudojant išmanųjį telefoną.

3 Prijunkite vaizdo kamerą prie išmaniojo telefono ir perkelkite vaizdus.

## **Android**

Paleiskite

"PlayMemories Mobile" ir pasirinkite vaizdo kameros SSID.

(2) lveskite vaizdo kameroje pateiktą slaptažodį (tik pirmą kartą).

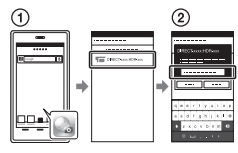

## **iPhone/iPad**

 $\bigcap$  Pasirinkite [Settings]  $\rightarrow$ [Wi-Fi] → SSID, rodomą vaizdo kameroje.

- (2) Iveskite vaizdo kameroje pateiktą slaptažodį (tik pirmą kartą).
- 3) Isitikinkite, kad vaizdo kameros rodomas SSID yra pasirinktas.
- Grįžkite į pradžios ekraną ir paleiskite "PlayMemories Mobile".

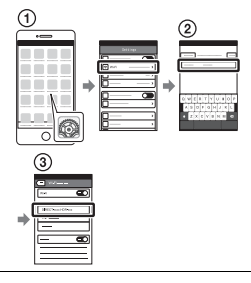

### Išmaniojo įrenginio naudojimas kaip belaidžio nuotolinio valdymo įrenginio

Vaizdo kamera galite įrašyti vaizdą naudodami išmanųjį telefoną kaip belaidį nuotolinio valdymo įrenginį.

1 Vaizdo kameroje pasirinkite  $[MENT] \rightarrow [Camera/Mic] \rightarrow$  $\bullet$  Shooting Assist $\rightarrow$ [Ctrl with Smartphone].

- 2 Išmaniajame telefone atlikite tuos pačius veiksmus, kaip 3 veiksmu, nurodytu ["Prisijungimas nenaudojant](#page-20-0)  [NFC" \(21 psl.\).](#page-20-0) Jei naudojate NFC, atidarykite vaizdo kameros įrašymo ekraną ir ženkla Nant vaizdo kameros priglauskite prie ženklo  $\blacksquare$  ant išmaniojo telefono.
- 3 Valdykite vaizdo kamerą išmaniuoju telefonu.

#### **Pastabos**

• Tiesioginiai vaizdai gali būti rodomi nesklandžiai, tai priklauso nuo vietos elektros įrenginių keliamų trikdžių ar išmaniojo telefono galimybių.

### Filmų ir nuotraukų įrašymas kompiuteryje naudojant "Wi-Fi"

Prijunkite kompiuterį prie belaidžio ryšio prieigos taško arba belaidžio ryšio plačiajuosčio maršrutizatoriaus.

#### 1 Kompiuteryje įdiekite specialią programinę įrangą (tik pirmą kartą).

Windows: PlayMemories Home <www.sony.net/pm/>

Mac: Wireless Auto Import [http://www.sony.co.jp/imsoft/](http://www.sony.co.jp/imsoft/Mac/) Mac/

• Jei programinė įranga kompiutervie jau įdiegta, atnaujinkite ją įdiegdami naujausią programinės įrangos versiją.

#### 2 Prijunkite vaizdo kamerą prie prieigos taško, kaip parodyta (tik pirmą kartą).

Jei nepavyksta užregistruoti, žr. prieigos taško naudojimo instrukciją arba kreipkitės į prieigos tašką prižiūrintį asmenį.

#### **Jei belaidis prieigos taškas yra su WPS mygtuku**

- Vaizdo kameroje pasirinkite  $[MENT] \rightarrow [Setup] \rightarrow$  $\left[\rightleftarrows$  Connection]  $\rightarrow$  [WPS Push].
- Paspauskite norimo užregistruoti prieigos taško WPS mygtuką.

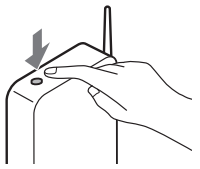

#### **Jei žinote belaidžio ryšio prieigos taško SSID ir slaptažodį**

- Vaizdo kameroje pasirinkite  $[MENT] \rightarrow [Setu] \rightarrow$  $\overline{[} \overline{?}$  Connection]  $\rightarrow$  [Access point settings].
- Pasirinkite norimą užregistruoti prieigos tašką ir įveskite slaptažodį, tada pasirinkite  $\int$  OK

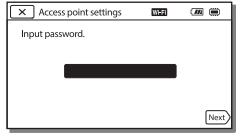

- 3 Jei kompiuteris neįjungtas, įjunkite jį.
- 4 Pradėkite siųsti vaizdus iš vaizdo kameros į kompiuterį.
	- Paspauskite vaizdo kameros mygtuką (peržiūrėti vaizdus).
	- $\textcircled{2}$  Pasirinkite  $\boxed{\text{MENU}} \rightarrow \boxed{\text{Edit/}}$  $Copy] \rightarrow [Send to]$ Computer].
	- Vaizdai automatiškai perduodami į kompiuterį ir jame įrašomi.
	- Perkeliami tik naujai įrašyti vaizdai. Filmų ir didelio skaičiaus nuotraukų importavimas gali užtrukti.

## <span id="page-23-2"></span><span id="page-23-1"></span><span id="page-23-0"></span>Meniu naudojimas

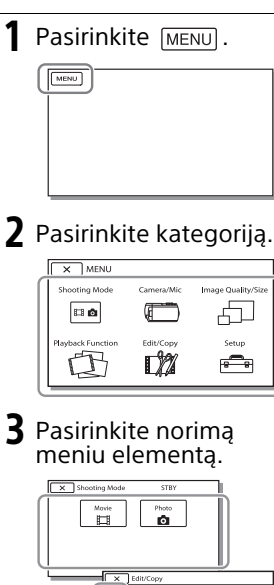

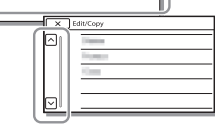

Image Quality/Size

f.

Slinkite meniu elementais į viršų ar žemyn.

• Norėdami baigti meniu nustatymą ar grįžti į ankstesnį meniu ekraną pasirinkite  $\boxed{\mathbf{x}}$ .

## <span id="page-24-2"></span><span id="page-24-1"></span><span id="page-24-0"></span>Atsargumo priemonės

#### **Kintamosios srovės adapteris**

Maitinimo elemento kontaktas neturi liestis su metaliniais daiktais, nes gali įvykti trumpasis jungimas. Galite sugadinti gaminį.

#### **Vaizdų atkūrimas kituose įrenginiuose**

Šia vaizdo kamera įrašytų vaizdų gali nepavykti tinkamai atkurti kituose įrenginiuose. Be to, kitais įrenginiais įrašytų vaizdų gali nepavykti tinkamai atkurti šioje vaizdo kameroje.

### **Įrašymas ir atkūrimas**

- Neardykite, nemodifikuokite įrenginio, venkite fizinio poveikio, pvz., jo netrankykite, nemėtykite ir ant jo nelipkite. Itin atidžiai elkitės su objektyvu.
- Siekiant užtikrinti pastovų atminties kortelės valdymą, rekomenduojama prieš naudojant pirmą kartą atminties kortelę suformatuoti su šia vaizdo kamera. Formatuojant atminties kortelę bus ištrinti visi joje išsaugoti duomenys, ir jų nebus galima atkurti. Išsaugokite svarbius savo duomenis asmeniniame kompiuteryje ir kt.
- Įsitikinkite, kad atminties kortelę dedate tinkama kryptimi. Jei atminties kortelę netinkama kryptimi įdėsite per jėgą, galite sugadinti atminties kortelę, atminties kortelės lizdą arba vaizdo duomenis.
- Prieš pradėdami įrašyti išbandykite įrašymo funkciją, kad įsitikintumėte, jog vaizdas ir garsas įrašomi tinkamai.
- Televizijos laidos, filmai, vaizdajuostės ir kitas turinys gali būti saugomi autorių teisių. Neteisėtai įrašydami tokį turinį galite pažeisti autorių teisių įstatymus.
- Įrašų turinio vertė nekompensuojama, net jei jo įrašyti arba atkurti nepavyksta dėl vaizdo kameros, įrašymo laikmenos ar kt. trikčių.
- Vaizdo kamera nėra atspari dulkėms, vandeniui ir jį praleidžia.
- Nesušlapinkite vaizdo kameros, pvz., nelaikykite lietuje ar nemerkite į jūros vandenį. Vanduo, patekęs į vaizdo kamerą, gali ją sugadinti. Kartais tokių gedimų nebegalima pataisyti.
- Nenukreipkite vaizdo kameros į saulę ar kitą ryškios šviesos šaltinį. Tai padarę galite sugadinti vaizdo kamerą.
- Nenaudokite vaizdo kameros netoli vietų, kuriose skleidžiamos stiprios radijo bangos arba spinduliuotė. Tokiose vietose gali nepavykti vaizdo kamera tinkamai įrašyti arba atkurti vaizdų.
- Nenaudokite vaizdo kameros smėlėtame paplūdimyje arba vietose, kur daug dulkių. Tai padarę galite sugadinti vaizdo kamerą.
- Jei dėl drėgmės susidarė kondensatas, nenaudokite vaizdo kameros, kol drėgmė išgaruos.
- Saugokite vaizdo kamerą nuo mechaninio poveikio ar vibracijos. Taip įvykus, vaizdo kamera gali pradėti veikti netinkamai ar neįrašyti vaizdų. Be to, gali sugesti įrašoma laikmena arba gali būti sugadinti įrašyti duomenys.

### **LCD monitorius**

LCD monitorius sukurtas naudojant didelio tikslumo technologijas, todėl efektyviai panaudojama daugiau nei 99,99 proc. pikselių. Tačiau LCD monitoriuje galite nuolat matyti mažų juodų ir (arba) ryškesnių (baltos, raudonos, mėlynos arba žalios spalvos) taškelių. Šie taškeliai yra įprastas gamybos metu atsiradęs reiškinys ir neturi jokios įtakos įrašymui.

### **Vaizdo kameros temperatūra**

Jei nepertraukiamai ilgą laiką naudojate vaizdo kamerą, ji gali įkaisti. Tai nėra gedimas.

### **Apsauga nuo perkaitimo**

Atsižvelgiant į vaizdo kameros ir maitinimo elementų temperatūrą, gali nepavykti įrašyti vaizdo arba maitinimas gali būti automatiškai nutrauktas siekiant apsaugoti vaizdo kamerą. Prieš nutraukiant maitinimą arba panaikinant filmų įrašymo galimybę, LCD monitoriuje bus pateiktas pranešimas. Tokiu atveju nebandykite įjungti vaizdo kameros ir palaukite, kol ji ir maitinimo elementai atvės. Jei ijungsite vaizdo kamerą. kol ji ir maitinimo elementai nebus pakankamai atvėsę, vaizdo kamera gali vėl išsijungti arba negalėsite įrašyti filmų.

#### **Laikinas belaidžio LAN ("Wi-Fi", NFC ir pan.) išjungimas**

Prieš skrisdami lėktuvu galite laikinai išjungti "Wi-Fi" ryšio funkciją. Pasirinkite  $[MENU] \rightarrow [Setup] \rightarrow$ General Settings]  $\rightarrow$  $[Airplane Model \rightarrow [On]$ .

### **Belaidis LAN**

Mes neprisiimame jokios atsakomybės už bet kokią žalą, padarytą neteisėtai pasiekus į vaizdo kamerą įkeltą turinį arba neteisėtai ją naudojant, jei vaizdo kamera būtų pamesta arba pavogta.

### Nesklandumų šalinimas

Jei naudojant vaizdo kamerą iškyla problemų, atlikite toliau nurodytus veiksmus.

- Patikrinkite vaizdo kamerą skaitydami žinyną [\(6 psl.\)](#page-5-1).
- Atjunkite maitinimo šaltinį, po maždaug 1 min. vėl jį prijunkite ir ijunkite vaizdo kamerą.
- Įjunkite vaizdo kamerą. Iš naujo nustatomi visi nustatymai, įskaitant laikrodžio nustatymą.
- Kreipkitės į "Sony" pardavėją arba vietos įgaliotąjį "Sony" techninės priežiūros centrą.

## <span id="page-26-0"></span>Specifikacijos

#### Sistema

Signalo formatas: NTSC spalva, EIA standartai (HDR-CX540/PJ540) PAL spalva, CCIR standartai (HDR-CX610E/PJ530E/PJ540E/ PJ610E) HD TV Filmų įrašymo formatas: AVCHD (suderinama su AVCHD formato 2.0 ver.): Vaizdo įrašas: MPEG-4 AVC/H.264 Garsas: "Dolby Digital" 2 k. / 5,1 k. "Dolby Digital 5.1 Creator"\*1 MP4: Vaizdo įrašas: MPEG-4 AVC/H.264 Garsas: MPEG-4 AAC-LC 2ch Pagaminta pagal "Dolby Laboratories" suteiktą licenciją. Nuotraukų failų formatas: suderinama su DCF Ver.2.0 suderinama su Exif Ver.2.3 suderinama su MPF Baseline Įrašoma laikmena (filmai / nuotraukos): Vidinė atmintis HDR-CX540/PJ540/PJ540E: 32 GB HDR-CX610E/PJ610E: 64 GB "Memory Stick Micro" (Mark2) laikmena "microSD" kortelė (4 klasės arba spartesnė) Vartotojo galima naudoti talpa (apytiksl.) HDR-CX540/PJ540/PJ540E: 31,1 GB\*2 HDR-CX610E/PJ610E: 62,4 GB\*2 \*2 1 GB lygu 1 milijardui baitų, dalis jų naudojama sistemai valdyti ir (arba) programų failams. Galima panaikinti tik iš anksto įdiegtą demonstracinį filmą. Vaizdo įrenginys: 3,1 mm (1/5.8 tipo) CMOS jutiklis Įrašymo pikseliai (nuotrauka, 16:9):

maks. 9,2 megapiksel.  $(4.032 \times 2.272)^{3}$ Bendrasis: apie 2 510 000 pikselių Efektyvus (filmas, 16:9)\*4: apie 2 290 000 pikselių Efektyvus (nuotrauka, 16:9): apie 2 290 000 pikselių Efektyvus (nuotrauka, 4:3): apie 1 710 000 pikselių Objektyvas: G objektyvas  $30\times$  (optinis)<sup>\*4</sup>, 60 $\times$  ("Clear Image Zoom", įrašant filmus)\*5, 350× (skaitmeninis) Filtro skersmuo: 46 mm (1 13/16 col.) F1.8–F4.0 Židinio nuotolis: f= 1,9–57,0 mm (3/32–2 1/4 col.) Kai konvertuota į 35 mm fotoaparatą Filmai\*4: 26,8–804,0 mm (1 1/16–31 3/4 col.) (16:9) Nuotraukos: 26,8–804,0 mm (1 1/16–31 3/4 col.) (16:9) Spalvos temperatūra: [Auto], [One Push], [Indoor], [Outdoor] Mažiausias apšvietimas: 6 lx (liuksas) (pagal numatytuosius nustatymus užrakto greitis 1/30 sek. (HDR-CX540/PJ540) arba 1/25 sek. (HDR-CX610E/ PJ530E/PJ540E/PJ610E)) 3 lx (liuksas) ([Low Lux] nustatyta kaip [On], užrakto greitis 1/30 sek. (HDR-CX540/PJ540) arba 1/25 sek. (HDR-CX610E/ PJ530E/PJ540E/PJ610E)) \*3 Unikali "Sony BIONZ-X" vaizdo apdorojimo sistema leidžia pasiekti nejudančio vaizdo raišką, lygiavertę nurodytiems \*4 [ **td**ydžiams.<br>\*4 [ **td** SteadyShot] nustatyta kaip

[Standard] arba [Off]. \*5 [ SteadyShot] nustatyta kaip [Active].

#### Įvesties / išvesties jungtys

HDMI OUT lizdas: Mikro HDMI jungtis Lizdas PROJECTOR IN (HDR-PJ530E/ PJ540/PJ540E/PJ610E): Mikro HDMI jungtis MIC įvesties lizdas: erdvinio garso

mini lizdas  $(63,5 \text{ mm})$ Ausinių lizdas: erdvinio garso mini lizdas ( $\phi$ 3,5 mm)

USB lizdas: A tipo (įmontuotas USB kabelis)

Kelių kontaktų / mikro USB jungtis\*

\* Galima naudoti USB mikrokabeliais jungiamus įrenginius. USB jungtis, skirta tik išvesčiai

(HDR-CX610E/PJ530E/PJ540E/ PJ610E).

### LCD monitorius

Vaizdas: 7,5 cm (3.0 tipo, kraštinių santykis 16:9) Bendras pikselių skaičius: 460 800 (960 × 480)

#### Projektorius (HDR-PJ530E/PJ540/ PJ540E/PJ610E)

Projektavimo tipas: DLP Šviesos šaltinis: LED (R/G/B) Fokusavimas: rankinis Numetimo atstumas: 0,5 m (1,6 pėd.) ar daugiau Kontrasto santykis: 1 500:1 Raiška (išvestis): 640 × 360 Nepertraukiamo projektavimo laikas (naudojant pridėtą maitinimo elementų pakuotę): apytiksl. 1 val. 35 min.

### Belaidis LAN

Palaikomas standartas: IEEE 802.11 b/g/n Dažnis: 2,4 GHz Palaikomi saugos protokolai: WEP / WPA-PSK / WPA2-PSK Konfigūravimo būdas: WPS ("Wi-Fi" Protected Setup) / rankinis

Prieigos metodas: infrastruktūros režimas

NFC: suderinama su "NFC Forum Type 3 Tag"

#### Bendrieji duomenys

Maitinimo reikalavimai: 6,8 V / 7,2 V nuolatinė srovė (maitinimo elementų pakuotė), 5 V 1 500 mA nuolatinė srovė (kintamosios srovės adapteris), 8,4 V nuolatinė srovė (DC IN lizdas) USB krovimas: 5 V 1 500 mA nuolatinė srovė Vidutinės energijos sąnaudos: Vaizdo kamerai įrašant, kai naudojamas LCD monitorius esant įprastam šviesumui: 2,4 W Darbinė temperatūra: 0–40 °C  $(32-104 \text{ °F})$ Laikymo temperatūra: nuo –20 °C iki +60 °C (nuo –4 °F iki +140 °F) Matmenys (apytiksl.): HDR-CX540/CX610E: 57,5 mm × 66,5 mm × 121 mm (2 1/4 col. × 2 5/8 col. × 4 7/8 col.) (p / a / g), įskaitant išsikišusias dalis 57,5 mm × 66,5 mm × 130,5 mm (2 1/4 col. × 2 5/8 col. × 5 1/4 col.) (p / a / g), įskaitant išsikišusias dalis ir esant įdėtai pridėtai įkraunamų maitinimo elementų pakuotei HDR-PJ530E/PJ540/PJ540E/ PJ610E: 61,5 mm × 66,5 mm × 121 mm (2 1/2 col. × 2 5/8 col. × 4 7/8 col.) (p / a / g), įskaitant išsikišusias dalis 61,5 mm × 66,5 mm × 130,5 mm (2 1/2 col. × 2 5/8 col. × 5 1/4 col.) (p / a / g), įskaitant išsikišusias dalis ir esant įdėtai pridėtai įkraunamų maitinimo elementų pakuotei

Svoris (apytiksl.) HDR-CX540/CX610E: 305 g (10,8 oz), tik pagrindinis įrenginys 360 g (12,7 oz), įskaitant pridėtą įkraunamų maitinimo elementų pakuotę HDR-PJ530E/PJ540/PJ540E/ PJ610E: 325 g (11,5 oz), tik pagrindinis įrenginys 380 g (13,4 oz), įskaitant pridėtą įkraunamų maitinimo elementų pakuotę

### **Kintamosios srovės adapteris AC-UUD11**

Maitinimo reikalavimai: 100–240 V nuolatinė srovė, 50 / 60 Hz Elektros sąnaudos: 200 mA Energijos sąnaudos: 11 W Išvesties įtampa: 5,0 V, 1 500 mA nuolatinė srovė Darbinė temperatūra: 0–50 °C (32–122 °F) Laikymo temperatūra: nuo –20 °C iki +60 °C (nuo –4 °F iki +140 °F)

### **Įkraunamų maitinimo elementų pakuotė NP-FV50**

Maksimali išvesties įtampa: 8,4 V nuolatinė srovė Išvesties įtampa: 6,8 V nuolatinė srovė Maksimali įkrovos įtampa: 8,4 V nuolatinė srovė Maksimali įkrovos srovė: 2,1 A Talpa Įprastai: 7,0 Wh (1 030 mAh) mažiausia: 6,6 Wh (980 mAh) Tipas: ličio jonų

Gamintojas pasilieka teisę iš anksto neperspėjęs keisti vaizdo kameros ir jos priedų dizainą ir specifikacijas.

### Numatytas įkrovimo, rašymo ir atkūrimo laikas, naudojant pridėtą maitinimo elementų pakuotę

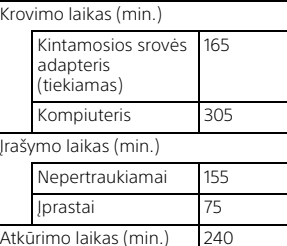

- Įkrovimo laikas apskaičiuotas kraunant vaizdo kamerą kambario temperatūroje (25 °C (77 °F) nenaudojant USB jungties kabelio.
- Įrašymo ir atkūrimo laikas apskaičiuotas vaizdo kamerą naudojant 25 °C (77 °F) temperatūroje.
- Įrašymo laikas apskaičiuotas filmus įrašant pasirinkus numatytuosius nustatymus ([EREC Mode]: [Standard  $\overline{HO}$  ], [Dual Video REC]:  $[On]$ ).
- Įprastas įrašymo laikas reiškia laiką, kai kartojate įrašymo pradžią / sustabdymą, perjungiate [Shooting Mode] ir priartinate.

## **Prekių ženklai**

- "AVCHD", "AVCHD Progressive", "AVCHD" logotipas ir "AVCHD Progressive" logotipas yra "Panasonic Corporation" ir "Sony Corporation" prekių ženklai.
- "Memory Stick" ir  $\mathbf{P}$  yra "Sony Corporation" prekių ženklai arba registruotieji prekių ženklai.
- "Blu-ray Disc™" ir "Blu-ray™" yra "Blu-ray Disc Association" prekių ženklai.
- "Dolby" ir dvigubos D simbolis yra "Dolby Laboratories" prekių ženklai.
- Terminai HDMI ir "HDMI High-Definition Multimedia Interface" bei HDMI logotipas yra "HDMI Licensing LLC" prekių ženklai arba registruotieji prekių ženklai Jungtinėse Amerikos Valstijose ir kitose šalyse.
- "Microsoft", "Windows" ir "Windows Vista" yra "Microsoft Corporation" prekių ženklai arba registruotieji prekių ženklai JAV ir (arba) kitose šalyse.
- "Mac" ir "Mac OS" yra "Apple Inc." registruotieji prekių ženklai JAV ir kitose šalyse.
- "Intel", "Intel Core" ir "Pentium" yra "Intel Corporation" prekių ženklai JAV ir (arba) kitose šalyse.
- microSDXC logotipas yra SD-3C, LLC prekės ženklas.
- "Android", "Google Play" yra "Google Inc." prekių ženklai.
- "iOS" yra registruotasis "Cisco Systems, Inc." prekės ženklas.
- "Wi-Fi", "Wi-Fi" logotipas, "Wi-Fi PROTECTED SET-UP" yra registruotieji "Wi-Fi Alliance" prekių ženklai.
- N ženklas yra "NFC Forum, Inc." prekės ženklas arba registruotasis prekės ženklas JAV ir kitose šalyse.
- "Facebook" ir f logotipas yra "Facebook, Inc." prekių ženklai arba registruotieji prekių ženklai.
- "YouTube" ir "YouTube" logotipas yra "Google Inc." prekių ženklai arba registruotieji prekių ženklai.
- "iPhone" ir "iPad" yra "Apple Inc." prekių ženklai, užregistruoti JAV ir kitose šalyse.

Visi kiti šiame dokumente minimi produktų pavadinimai yra atitinkamų įmonių prekių ženklai arba registruotieji prekių ženklai. Be to, ™ ir ® šiame vadove naudojami ne visada.

## <span id="page-30-1"></span><span id="page-30-0"></span>Dalys ir valdikliai

Skliaustuose ( ) nurodyti skaičiai reiškia puslapio numerį.

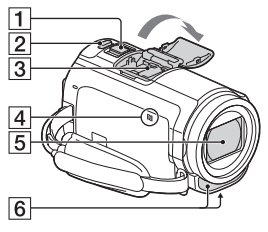

- **1** Priartinimo svirtelė ([12](#page-11-3), [13](#page-12-0))
- 2 PHOTO mygtukas [\(13](#page-12-0))
- **3** Kelių sąsajų jungtis

#### mi Multi

Jei reikia daugiau informacijos apie priedus, kuriuos galima prijungti prie kelių sąsajų jungties, apsilankykite savo šalies "Sony" svetainėje arba kreipkitės į "Sony" pardavėją ar vietinį įgaliotąjį "Sony" techninės priežiūros centrą. Negalime garantuoti, kad kitų gamintojų priedai tinkamai veiks.

Jei naudojate priedų jungtį (parduodama atskirai), galite naudoti ir priedus, suderinamus su

"Active Interface Shoe".

- N ženklas ([20](#page-19-0)) NFC: Near Field Communication
- **5** Objektyvas (G)
- **6** Integruotas mikrofonas

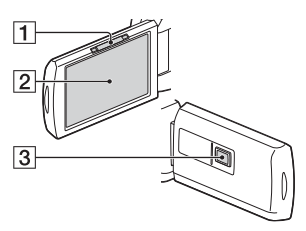

- **1 PROJECTOR FOCUS svirtelė** [\(16\)](#page-15-1) (HDR-PJ530E/PJ540/ PJ540E/PJ610E)
- LCD monitorius / jutiklinis skydelis
- **3** Projektoriaus objektyvas (HDR-PJ530E/PJ540/PJ540E/ PJ610E)

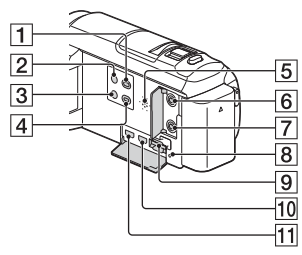

- (peržiūrėti vaizdus) mygtukas [\(14](#page-13-1))
- 2 POWER mygtukas
- 3 %4 (mano balso atšaukimo) mygtukas Slopina asmens, įrašančio filmą, balsą.
- PROJECTOR mygtukas ([16](#page-15-1)) (HDR-PJ530E/PJ540/PJ540E/ PJ610E)
- 5 Garsiakalbis
- $\overline{6}$   $\sqrt{\ }$  (mikrofono) lizdas (PLUG IN POWER)
- $\boxed{7}$   $\Omega$  (ausinių) lizdas
- **8** Atminties kortelės prieigos lemputė [\(11\)](#page-10-1)
- Atminties kortelės lizdas ([11](#page-10-1))
- 10 HDMI OUT lizdas
- **11** PROJECTOR IN lizdas ([16\)](#page-15-1) (HDR-PJ530E/PJ540/PJ540E/ PJ610E)

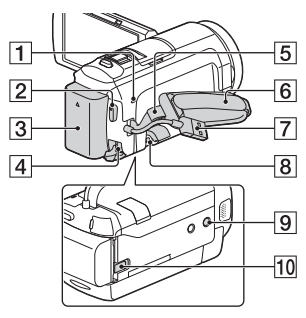

- POWER/CHG (įkrovimas) lemputė [\(8\)](#page-7-1)
- 2 START/STOP mygtukas ([12\)](#page-11-3)
- **3** Maitinimo elementų pakuotė ([8](#page-7-1))
- **4** DC IN lizdas
- **5** Kilpa peties diržui
- **6** Laikymo dirželis
- Įmontuotas USB kabelis ([8](#page-7-1))
- **8** Kelių kontaktų / mikro USB jungtis Palaiko su "Micro USB" suderinamus įrenginius. Šis kontaktas nepalaiko VMC-AVM1 adapterio kabelio (parduodamas atskirai). Naudoti priedų per A/V nuotolinio valdymo jungtį negalite.
- **9** Trikojo jungtis
- **10** BATT maitinimo elemento atlaisvinimo svirtelė

### **Kaip užsegti laikymo dirželį**

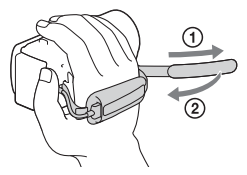

Papildomos informacijos apie gaminį ir atsakymus į dažnai užduodamus klausimus galima rasti pagalbos klientams svetainėje.

#### **<http://www.sony.net/>**

© 2014 Sony Corporation

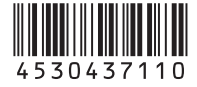

 $\square$